## **How to Setup How To Use Ecsow Auto Dialer 1, Installing the Auto Dialer on a Dialing Computer**

Download Ecsow Auto Dialer software and follow on-screen instructions to install Auto Dialer on a computer.

#### **2, Configuring the phone service**

Ecsow software can use several phone services: VOIP phone service (such as SkypeConnect, Vonage, Callcentric, any SIP trunk provider, etc); a PBX system with SIP extensions (such as Cisco, Avaya, Asterisk, etc). **(Note: Single line version also support Desktop of Skype.)**

Click Ecsow menu Tools > Options > SIP Account tab to input your SIP account information.

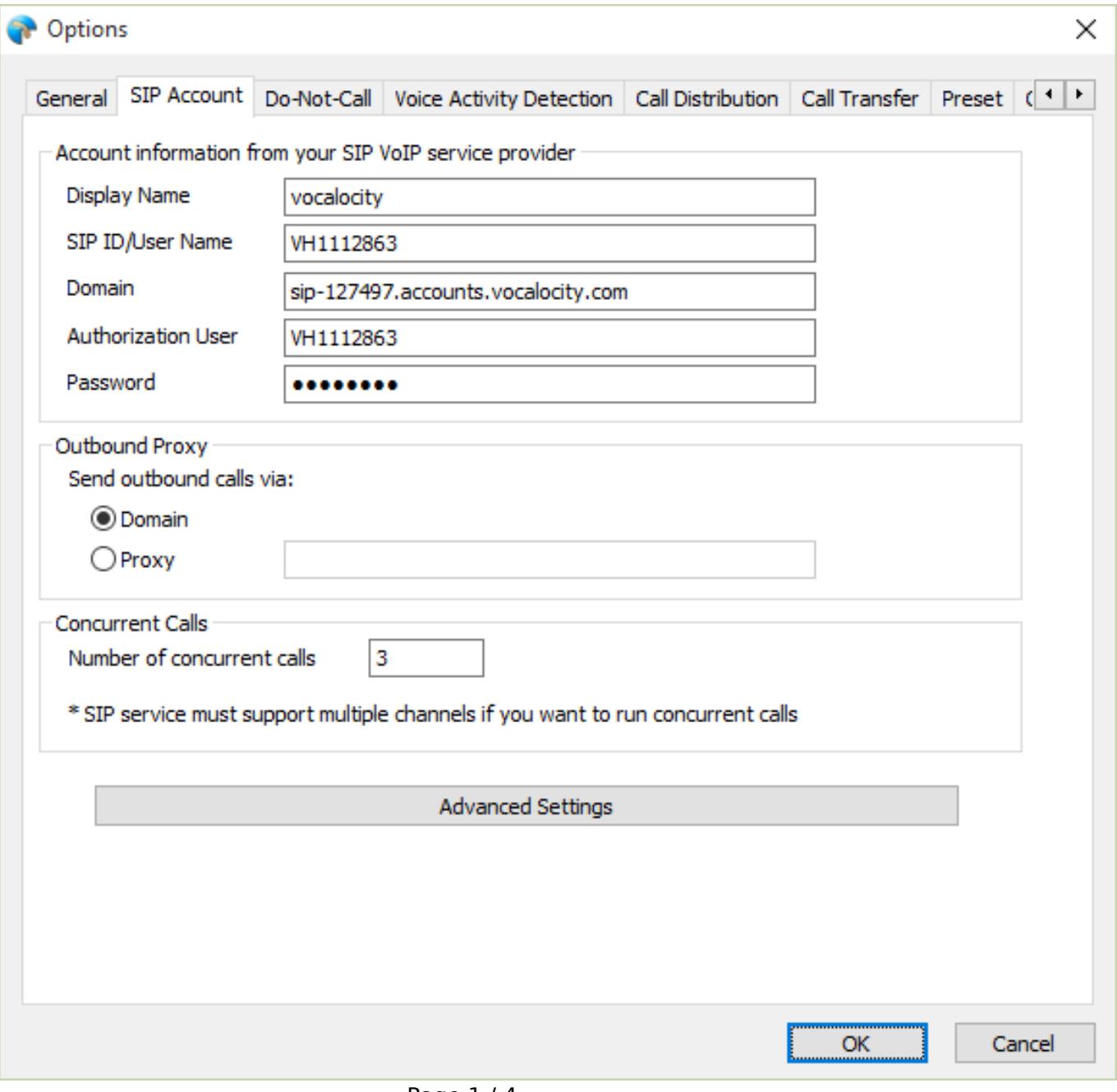

Page 1 / 4 **(c) 2019 Round <evaer.com@gmail.com> | 2019-10-20 16:08** [URL: http://www.ecsow.com/faq/index.php?action=artikel&cat=8&id=16&artlang=en](http://www.ecsow.com/faq/index.php?action=artikel&cat=8&id=16&artlang=en)

# **How to Setup**

It will show connected to the SIP service on Ecsow main window.

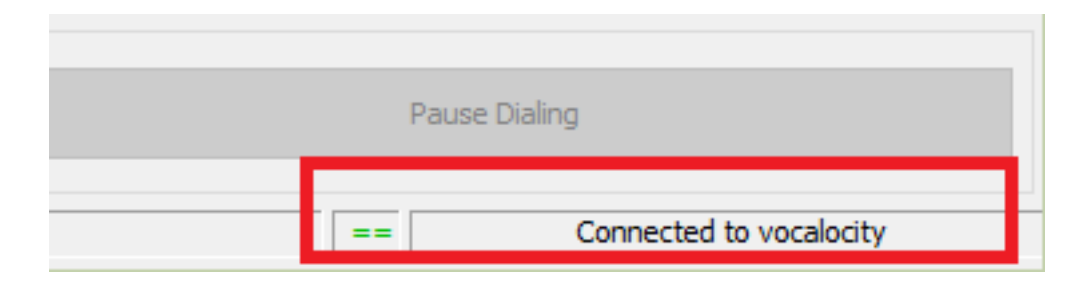

#### **3, Import call list by click Ecsow menu Import > Import CSV File.**

Click the menu Import > Improt CSV file

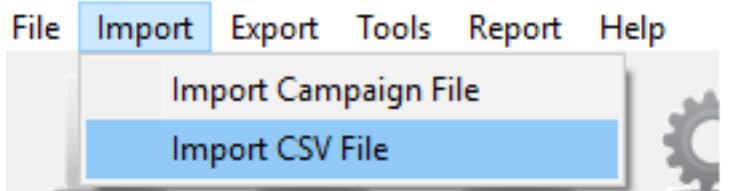

You will need to specify which of your columns from your call list will be placed on Predictive Dialer's "Name" and "Phone Number" columns.

# **How to Setup**

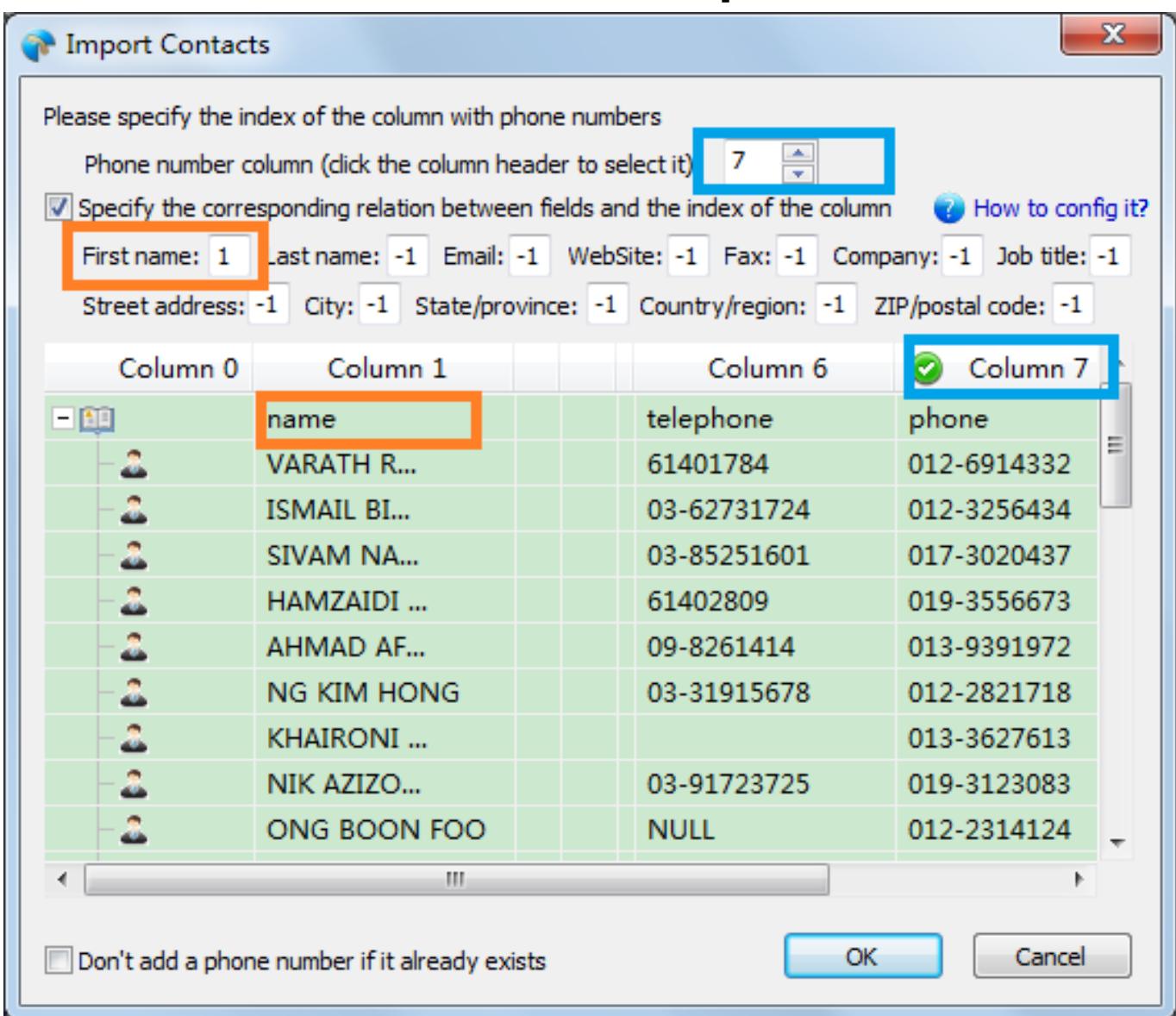

### **4, Click the Start Dialing button to start the auto dialing.**

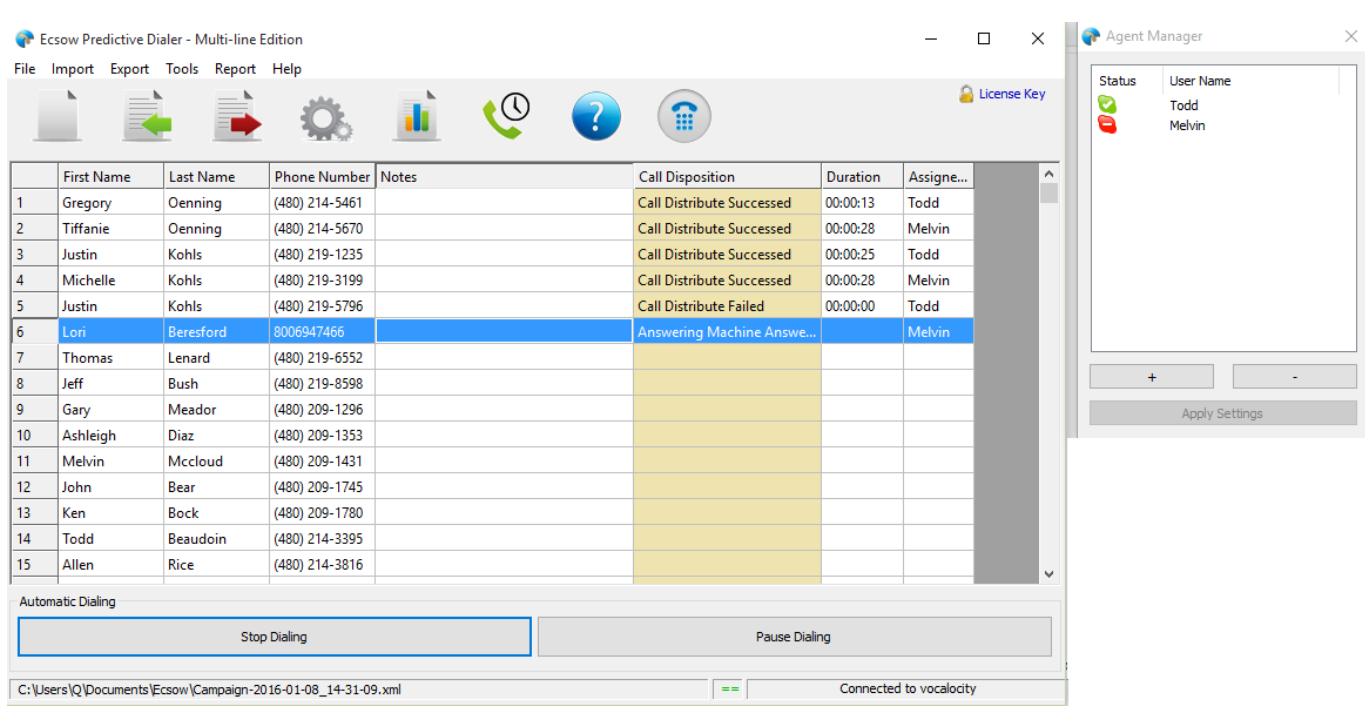

Page 3 / 4

**(c) 2019 Round <evaer.com@gmail.com> | 2019-10-20 16:08**

[URL: http://www.ecsow.com/faq/index.php?action=artikel&cat=8&id=16&artlang=en](http://www.ecsow.com/faq/index.php?action=artikel&cat=8&id=16&artlang=en)

## **How to Setup**

Please note you need to specify 1 for US phone number, where 1 is the country code. You can set this at Ecsow menu Tools > Options > General tab.

Unique solution ID: #1015 Author: eva Last update: 2016-01-19 10:42